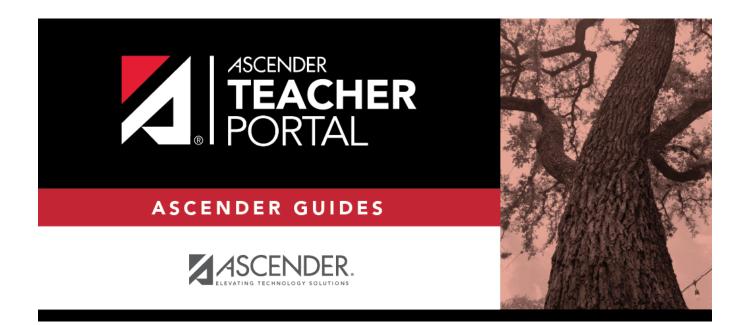

# ASCENDER TeacherPortal - Teacher Guide: End-of-Semester/Year Steps

i

ii

## **Table of Contents**

# **Teacher Guide to ASCENDER TeacherPortal**

## End-of-Semester/End-of-Year Steps

Complete all end-of-cycle steps, plus the following:

Manage semester grades information.

Grades > Cycle Grades

This page allows you to manage end-of-cycle and end-of-semester grade data, including cycle and semester averages, working final grade, override grades, exams, citizenship grades, and comments. When all data has been entered correctly and is ready to post, you must submit the cycle and/or semester grades to the campus administrator.

No data is displayed for future cycles.

For self-paced courses, see the **Self-paced Courses** section below.

| semes                                                                              | ter: 2 V Course                                                                                                    | -Section                                         | 05 ENVIRONMEN                                            | NT SYS (4                                                | 216-35)     | •       | Retriev      | e                                                            |                        |                     |
|------------------------------------------------------------------------------------|----------------------------------------------------------------------------------------------------|--------------------------------------------------|----------------------------------------------------------|----------------------------------------------------------|-------------|---------|--------------|--------------------------------------------------------------|------------------------|---------------------|
| ycle                                                                               | Grades                                                                                                    |                                                  |                                                          |                                                          |             |         |              |                                                              |                        |                     |
|                                                                                    |                                                                                                    |                                                  |                                                          |                                                          |             |         |              |                                                              |                        |                     |
| Semest                                                                             | er: 2                                                                                                    |                                                  |                                                          |                                                          |             |         |              |                                                              |                        |                     |
|                                                                                    | Section 05 ENVIRONMENT                                                                                                    | r sys (421                                       | 6-35)                                                    |                                                          |             |         |              |                                                              |                        |                     |
| PIN:                                                                               |                                                                                                    |                                                  |                                                          |                                                          |             |         |              |                                                              |                        |                     |
|                                                                                    |                                                                                                    |                                                  |                                                          |                                                          |             |         |              |                                                              |                        |                     |
| Save                                                                               | Calculate Semester Ave                                                                                                    | erages                                           |                                                          |                                                          |             |         |              |                                                              |                        |                     |
|                                                                                    |                                                                                                    |                                                  |                                                          |                                                          |             |         |              |                                                              |                        |                     |
|                                                                                    |                                                                                                    |                                                  |                                                          |                                                          |             |         |              |                                                              |                        |                     |
| Shov                                                                               | w Withdrawn Students                                                                                                    | Posted                                           |                                                          |                                                          |             |         |              |                                                              | Show Previous Semester | rD<br>≌             |
| Show                                                                               |                                                                                                    | Posted<br>Sem 1                                  | Cu                                                       | rrent Sem                                                | ester: 2, C | ycle: 1 |              |                                                              |                        | Show                |
| Shov                                                                               |                                                                                                    | Sem 1                                            |                                                          |                                                          |             | -       | ard Comments | Working Semester Average                                     |                        | Show                |
| ID                                                                                 |                                                                                                    | Sem 1                                            |                                                          |                                                          |             | -       | ard Comments |                                                              |                        | Show                |
| ID<br>992142                                                                       | Name                                                                                                    | Sem 1<br>Avg                                     | Average (Auto Grade                                      | Override                                                 |             | -       | ard Comments | Working Semester Average                                     |                        | Show                |
| ID<br>992142<br>981217                                                             | Name<br>BAIN, TAYLOR S                                                                                                    | Sem 1<br>Avg<br>86                               | Average (Auto Grade)<br>87                               | Override<br>87.0                                         |             | -       | ard Comments | Working Semester Average<br>87                               |                        | Show                |
| ID<br>992142<br>981217<br>993057                                                   | Name<br>2 BAIN, TAYLOR S<br>2 BIENEK, KYLEE L                                                                                 | Sem 1<br>Avg<br>86<br>94                         | Average (Auto Grade<br>87<br>80                          | Override<br>87.0<br>80.0                                 |             | -       | ard Comments | Working Semester Average<br>87<br>80                         |                        | Show Comment Legend |
| ID<br>992142<br>981217<br>993057<br>992520                                         | Name<br>2 BAIN, TAYLOR S<br>3 BIENEK, KYLEE L<br>2 CARROLL, BAILEY M                                                          | Sem 1<br>Avg<br>86<br>94<br>93                   | Average (Auto Grade)<br>87<br>80<br>92                   | Override<br>87.0<br>80.0<br>92.0                         |             | -       | ard Comments | Working Semester Average<br>87<br>80<br>92                   |                        | Show                |
| ID<br>992142<br>981217<br>993057<br>992520<br>992153                               | Name<br>BAIN, TAYLOR S<br>BIENEK, KYLEE L<br>CARROLL, BAILEY M<br>CEJA JR, GILBERTO F                                         | Sem 1<br>Avg<br>86<br>94<br>93<br>87             | Average (Auto Grade)<br>87<br>80<br>92<br>85             | Override<br>87.0<br>80.0<br>92.0<br>85.0                 |             | -       | ard Comments | Working Semester Average<br>87<br>80<br>92<br>85             |                        | Show                |
| ID<br>992142<br>981217<br>993057<br>992520<br>992153<br>981684                     | Name<br>BAIN, TAYLOR S<br>BIENEK, KYLEE L<br>CARROLL, BAILEY M<br>CEJA JR, GILBERTO F<br>DUBOSE, GILLIAN C                    | Sem 1<br>Avg<br>86<br>94<br>93<br>87<br>87<br>74 | Average (Auto Grade)<br>87<br>80<br>92<br>85<br>69       | Override<br>87.0<br>80.0<br>92.0<br>85.0<br>69.0         |             | -       | ard Comments | Working Semester Average<br>87<br>80<br>92<br>85<br>69       |                        | Show                |
| ID<br>992142<br>981217<br>993057<br>992520<br>992520<br>992153<br>981684<br>983091 | Name<br>BAIN, TAYLOR S<br>BENEK, KYLEE L<br>CARROLL, BAILEY M<br>CEJA JR, GILBERTO F<br>UBOSE, GILLIAN C<br>ESTRADA, HEAVEN L | Sem 1<br>Avg<br>86<br>94<br>93<br>87<br>87<br>74 | Average (Auto Grade)<br>87<br>80<br>92<br>85<br>69<br>63 | Override<br>87.0<br>80.0<br>92.0<br>85.0<br>69.0<br>63.0 |             | -       | ard Comments | Working Semester Average<br>87<br>80<br>92<br>85<br>69<br>63 |                        | Show                |

□ Select the course-section you want to enter assignment grades for:

| Semester                   | The semester of the selected date is displayed by default.                                                                                                    |
|----------------------------|----------------------------------------------------------------------------------------------------|
| Course-Section             | Select the course-section you want to enter semester grades for. The drop down lists the two-digit period and course name. The course number and section number are in parentheses.                                                                                                    |
| Show Withdrawn<br>Students | Withdrawn students are not automatically displayed. Select the field to<br>include withdrawn students in the list.<br>For withdrawn students, the message "Withdrawn" and the withdrawal<br>date are displayed by the student's name. The withdrawal date may be<br>the student's withdrawal date from school or his withdrawal date from<br>the class. No Show students are not included. |
|                            | To hide withdrawn students, clear the field.                                                                                                    |

### □ Click **Retrieve**.

The grid displays all students currently enrolled in the course-section. Students are sorted by last name, unless you have specified a custom sort order on Settings > Arrange Student Order.

• The columns can be re-sorted

The columns can be sorted according to your preferences.

- An up arrow indicates the column and order by which the table is currently sorted.
- If a column can be sorted, a sort box 🗣 is displayed in the column heading.
- To resort the list by another column heading, click in the column heading. The column is sorted in ascending order, as indicated by a in the column heading.
- To sort the column in descending order, click again. The sort arrow changes direction .

If you sort by the last name column, the table sorts by last name, then first name. If you sort by the first name column, the table sorts by first name, then last name.

**NOTE:** Sorting the columns overrides the custom sort order established on the Arrange Student Order page. However, if you leave this page and return, the students are displayed in your custom sort order. (This does not apply on the Post/View Attendance page.)

- If the course is set up to post alphabetical grades, and Show averages as alpha is selected on Grades > Assignment Grades, alphabetical cycle grades are displayed.
   Otherwise, numeric cycle grades are displayed.
- You can navigate through the grade fields using the keyboard

Press ENTER after you type each grade to move down the list to the next student. You can press SHIFT+ENTER to move up the list. You can also press the up and down arrow keys to move up and down the list.

Press TAB to move across the list to the next assignment. You can press SHIFT+TAB to move back to the left.

| LAST CYCLE/END OF      |                                                                                                    | stadent ib to view the stadent's prome.                                                                                                    |  |  |  |  |  |  |
|------------------------|----------------------------------------------------------------------------------------------------|----------------------------------------------------------------------------------------------------|--|--|--|--|--|--|
| Under Semester Grad    |                                                                                                    |                                                                                                    |  |  |  |  |  |  |
| onder Semester Grad    | ues.                                                                                                    |                                                                                                    |  |  |  |  |  |  |
| End-of-semester inform | nation includes the                                                                                                    | following:                                                                                                    |  |  |  |  |  |  |
| Exam                   | Enter the student's semester exam grade. If the student has a pre-posted exam grade, it is displayed and cannot be changed.                                                                                              |                                                                                                    |  |  |  |  |  |  |
|                        |                                                                                                    | m - Type I if the exam grade is incomplete. If an I is<br>for either a cycle average or exam grade, the semester                                                                                                    |  |  |  |  |  |  |
|                        | • Exempt exam -                                                                                                    | Type X if the student is exempt from the exam.                                                                                                    |  |  |  |  |  |  |
|                        | • You cannot enter a semester exam grade for a standards-based course.                                                                                                    |                                                                                                    |  |  |  |  |  |  |
|                        | • If the campus option is set to include exam grades in the semester average, a warning message is displayed when you post grades if you do not enter an exam grade.                                                     |                                                                                                    |  |  |  |  |  |  |
|                        | Fill Exempt<br>Exams                                                                                                    | Click to fill all blank exam grades with X (exempt). All blank grades for the exam are changed to X.                                                                                                    |  |  |  |  |  |  |
|                        | If you enter an <b>Exam</b> grade, click <b>Calculate Semester Averages</b> to see the impact of the change on the semester average before saving.                                                                       |                                                                                                    |  |  |  |  |  |  |
| Working Average        | The student's wor<br>entered up to this<br>the page, click <b>Ca</b>                                                                                                    | king semester average is displayed, based on the data<br>point. The value is recalculated every time you access<br><b>liculate Semester Averages</b> , or save grades.<br>grade is blank, the semester grade is not calculated. |  |  |  |  |  |  |
| Override               | This field allows you to override a student's working semester av<br>with a different grade (e.g., if the student's working cycle average<br>you may give the student a cycle grade of 70, depending on dist<br>policy). |                                                                                                    |  |  |  |  |  |  |
|                        | see the impact of                                                                                                    | <b>verride</b> grade, click <b>Calculate Semester Averages</b> to the change on the semester average before saving. N/G to assign an override grade of no grade.                                                                |  |  |  |  |  |  |
| Posted Average         | The field is blank semester grade is                                                                                                    | until a semester grade is posted. Then, the posted s displayed.                                                                                                    |  |  |  |  |  |  |

### LAST CYCLE/END OF SEMESTER

For campuses that do not have semester exams every semester (e.g., a four-semester campus that has semester exams at the end of the second and fourth semesters), the semester averages are only calculated if there is a semester exam for the current semester.

#### During semesters that have semester exams:

• The **Exam** field is displayed.

• The **Working Average** field displays the average of the cycles since the last semester that had an exam. The semester exam is included in the calculation according to campus settings.

• If the current cycle is the last cycle of the semester, the **Exam** and **Working Average** fields are displayed under the heading **Semester Grades**. Otherwise, the working semester average is displayed under the heading **Semester Average**.

• When you view a previous semester that has a semester exam, the **Exam** and **Working Average** fields display the posted grades.

### During semesters that do not have semester exams:

• The **Exam** field is *not* displayed.

• The **Working Average** field displays the average of the cycles since the last semester that had an exam. When you view a previous semester that does not have a semester exam, neither the exam nor the semester average is displayed.

• If a final grade has been posted for the course, the grade is displayed under the **Working Final Grade** heading.

 If the semester is closed, the **Posted Average** field displays the average from the grade course record.

| Working<br>Final<br>Grade | The working final grade includes the posted semester average for any previous semesters and the working semester average for the current semester.                                                                                                    |
|---------------------------|----------------------------------------------------------------------------------------------------|
| Uldue                     | The working final grade is not displayed for campuses that use the semester grading concept.                                                                                                    |
|                           | The working final grade is recalculated when a semester exam or an override grade is entered for the current semester.                                                                                                    |
|                           | If a posted semester average exists for the current semester, the posted semester average is used<br>in the final grade calculation. If there is no posted semester average for the current semester, but<br>an override semester grade exists, the override grade is used in the final grade calculation.                                                                                                    |
|                           | If the student was enrolled in one section of a course during semester one, and another section of the same course in semester two, the average for each semester is used to calculate the working final grade.                                                                                                    |
|                           | For situations where a student has been enrolled in more than one section of the same course during the first semester, and another section of the course during the second semester, the following applies:                                                                                                    |
|                           | <b>NOTE:</b> For alpha grades, it is possible that the student's working cycle average from the Assignment Grades page will differ from the <b>Working Average</b> and <b>Working Final Grade</b> on the Cycle Grades page. The Cycle Grades page uses the highest grade in the range from the corresponding grade conversion table to determine the working average. For example, if the teacher posted a cycle average of 83, it will be converted to a B in the campus records. The Cycle Grades page reads the posted grade B and uses the grade conversion table to determine the <b>Working Average</b> and <b>Working Final Grade</b> . If the highest grade in the range in the grade conversion table is 89, the grade 89 is displayed on the Cycle Grades page. |
|                           | • If a semester average exists for only one of the first semester course sections, the semester one average is used to calculate the working final grade.                                                                                                    |
|                           | • If a semester average exists for both of the first semester course sections, the system does not determine which average to use for the first semester. In this case, a question mark (?) is displayed for the semester one average and the working final grade.                                                                                                    |
|                           | For an elementary course that is set to calculate grades using the cumulative year-to-date averag (which does not use semester grades), the working final grade will include each posted cycle grade.                                                                                                    |
|                           | Example 1: (Cycle 1 + Cycle 2) / 2 = working final grade for cycle 2.<br>Example 2: (Cycle 1 + Cycle 2 + Cycle 3) / 3 = working final grade for semester 1.<br>Example 3: (Cycle 1 + Cycle 2 + Cycle 3 + Cycle 4 + Cycle 5 + Cycle 6) / 6 = working final grade<br>for semester 2.                                                                                                    |
|                           | For students who were enrolled in a different section of the same course during a previous semester, the working final grade includes the posted semester average for the other section.                                                                                                    |
| CLOSED                    | CYCLES & SEMESTERS                                                                                                    |

|  | Cycle Grades                                               |                    |                                                                                 |                 |      |                |                                                                                                    |                                                                                                    |                              |                                                    |          |                    |               |                   |                          |
|--|------------------------------------------------------------|--------------------|---------------------------------------------------------------------------------|-----------------|------|----------------|----------------------------------------------------------------------------------------------------|----------------------------------------------------------------------------------------------------|------------------------------|----------------------------------------------------|----------|--------------------|---------------|-------------------|--------------------------|
|  |                                                            |                    |                                                                                 |                 |      |                |                                                                                                    |                                                                                                    |                              |                                                    |          |                    |               |                   |                          |
|  | Semester: 2<br>Course-Section 04 ENVIRONMENT SYS (4216-34) |                    |                                                                                 |                 |      |                |                                                                                                    |                                                                                                    |                              |                                                    |          |                    |               |                   |                          |
|  | Course-Section                                             | 04 EN              | VIRO                                                                            | NMENT           | SYS  | (4216-3        | 14)                                                                                                    |                                                                                                    |                              |                                                    |          |                    |               |                   |                          |
|  | PIN:                                                       |                    |                                                                                 | Save            | Ca   | lculate        | Semester Av                                                                                                    | erages                                                                                                    |                              |                                                    |          |                    |               |                   |                          |
|  | Show Withdrawn Students                                    |                    |                                                                                 |                 |      |                |                                                                                                    |                                                                                                    |                              |                                                    | + Hide F | Previous Se        | mester Deta   | ail               |                          |
|  |                                                            |                    |                                                                                 | Posted<br>Sem 1 |      | Poste<br>Cycle |                                                                                                    |                                                                                                    | Current Semes                | ter: 2, Cycle: 3                                   |          | Semes              | ter Grades    |                   |                          |
|  | ID Name                                                    | Cyc                | Cyc<br>2                                                                        |                 | m Av | ¢<br>g 1       | Average<br>(Auto \$<br>Grade) O                                                                                                | verride Citizenshi                                                                                                    | Report<br>Card<br>p Comments | Report Card Narrative<br>(5000 characters maximum) |          | Working<br>Average | ¢<br>Override | Posted<br>Average | Workin<br>Final<br>Grade |
|  | 993125 ALANIS,<br>CARLOS J                                 |                    | 76                                                                              | 86 62           | 76   | 85 8           | 3                                                                                                    |                                                                                                    |                              |                                                    |          | 83                 |               | 83                | 80                       |
|  | 993357 COTTLE,<br>ANALISA (                                |                    | 72                                                                              | 72 64           | 72   | 2 70 7         | 1                                                                                                    |                                                                                                    |                              |                                                    |          | 71                 |               | 71                | 72                       |
|  | 992794 CRABTREE<br>AARON I                                 | , <mark>8</mark> 5 | 91                                                                              | 86 85           | 84   | 85 9           | 1                                                                                                    |                                                                                                    |                              |                                                    |          | 94                 |               | 94                | 89                       |
|  | 992145 GALLEGO                                             | 5, 81              | 88                                                                              | 75 52           | 77   | 77 7           | 3                                                                                                    |                                                                                                    |                              |                                                    |          | 73                 |               | 73                | 75                       |
|  | Show/Hide<br>Semester                                      |                    |                                                                                 |                 | 5    |                | cycle<br>Seme                                                                                                    | Click to view or hide all data for the closed semesters, including the cycle grades, semester exam grades, and semester averages.<br>Semester averages may or may not be displayed depending on yos semester exam pattern and number of semesters: |                              |                                                    |          |                    |               |                   |                          |
|  |                                                            |                    |                                                                                 |                 |      |                | • A previous semester average is not displayed for one-semester courses or two-semester courses that use semester exam pattern |                                                                                                    |                              |                                                    |          |                    |               |                   |                          |
|  |                                                            |                    | courses or two-semester courses that     • For four-semester courses that use s |                 |      |                |                                                                                                    |                                                                                                    |                              |                                                    |          |                    |               |                   |                          |

ТΡ

|                                                                                                  | Cycle Grades                                                        |                                                                                               |                                                        |                                    |                                          |                                  |                                            |                                |                                                                  |                                                     |                                                       |                                                              |                                                                                                    |                                 |                                   |                                          |                                  |                       |
|--------------------------------------------------------------------------------------------------|---------------------------------------------------------------------|-----------------------------------------------------------------------------------------------|--------------------------------------------------------|------------------------------------|------------------------------------------|----------------------------------|--------------------------------------------|--------------------------------|------------------------------------------------------------------|-----------------------------------------------------|-------------------------------------------------------|--------------------------------------------------------------|----------------------------------------------------------------------------------------------------|---------------------------------|-----------------------------------|------------------------------------------|----------------------------------|-----------------------|
|                                                                                                  | Semester: 2                                                         |                                                                                               |                                                        |                                    |                                          |                                  |                                            |                                |                                                                  |                                                     |                                                       |                                                              |                                                                                                    |                                 |                                   |                                          |                                  |                       |
|                                                                                                  | Semester: 2<br>Course-Section 04 ENVIRONMENT SYS (4216-34)          |                                                                                               |                                                        |                                    |                                          |                                  |                                            |                                |                                                                  |                                                     |                                                       |                                                              |                                                                                                    |                                 |                                   |                                          |                                  |                       |
|                                                                                                  | PIN:                                                                |                                                                                               |                                                        |                                    | Sav                                      | e                                | Calcı                                      | ulate                          | Semester                                                         | Averages                                            |                                                       |                                                              |                                                                                                    |                                 |                                   |                                          |                                  |                       |
|                                                                                                  | Sho                                                                 | w Withdraw                                                                                    | /n Sti                                                 | ıden                               | ts                                       |                                  |                                            | ļ                              |                                                                  |                                                     |                                                       |                                                              |                                                                                                    | Hide F                          | Previous Se                       | mester Det                               | tail                             |                       |
|                                                                                                  | Show Withdrawn Students Posted Sem 1                                |                                                                                               |                                                        |                                    |                                          | Post<br>Cycl                     |                                            |                                |                                                                  | Current Semes                                       | ter: 2, Cycle: 3                                      |                                                              | Semes                                                                                                 | ter Grades                      |                                   |                                          |                                  |                       |
|                                                                                                  | ID                                                                  | Name                                                                                          | Cyc                                                    |                                    |                                          |                                  | <b>A</b>                                   | ¢                              | Average<br>(Auto (                                               |                                                     | Chinashi                                              | Report<br>Card                                               | Report Card Narrative<br>(5000 characters maximum)                                                    |                                 | Working                           | ¢<br>Override                            | Posted                           | Working<br>Final      |
|                                                                                                  |                                                                     | ALANIS,<br>CARLOS J                                                                           |                                                        |                                    | 86                                       |                                  |                                            | _                              |                                                                  | Override                                            | Citizensni                                            | p Comments                                                   | (SUUU characters maximum)                                                                             |                                 | 83                                | Overnae                                  | 83                               | Grade<br>80           |
|                                                                                                  | 993357                                                              | COTTLE,<br>ANALISA G                                                                          | 77                                                     | 72                                 | 72                                       | 64                               | 72                                         | 70                             | 71                                                               |                                                     |                                                       |                                                              |                                                                                                    |                                 | 71                                |                                          | 71                               | 72                    |
|                                                                                                  | 992794                                                              | CRABTREE,                                                                                     | 85                                                     | 91                                 | 86                                       | 85                               | 84                                         | 85                             | 91                                                               |                                                     |                                                       |                                                              |                                                                                                    |                                 | 94                                |                                          | 94                               | 89                    |
|                                                                                                  | 992145                                                              | GALLEGOS,                                                                                     | 81                                                     | 88                                 | 75                                       | 52                               | 77                                         | 77                             | 73                                                               |                                                     |                                                       |                                                              |                                                                                                    |                                 | 73                                |                                          | 73                               | 75                    |
| 1                                                                                                | тасу                                                                | cie or                                                                                        | Sei                                                    | inc                                | Sic                                      |                                  | SU                                         | 105                            | sea, tr                                                          | e ave                                               | erage                                                 | is pulle                                                     | ed from the grade co                                                                                  | urse                            | reco                              | rd an                                    | diso                             | lispl                 |
|                                                                                                  | only.<br>displa<br>Click<br>displa<br>comm<br><b>NOTE</b>           | If an over<br>ayed.<br>the cycony the prents for<br>For t                                     | ver<br>cle<br>bos<br>or t<br>rar                       | rid<br>av<br>teo                   | e g<br>era<br>d cy                       | ira<br>ige<br>ycl                | de<br>to<br>e a<br>e. C                    | wa<br>ve<br>Clic               | iew ac<br>erage,<br>ck <b>clo</b> s                              | ered<br>Iditio<br>calcu<br><b>se</b> to             | for th<br>nal in<br>ulated<br>close                   | e cycle<br>formati<br>l cycle<br>the wi                      | or semester grade,<br>on on a posted cycle<br>average, citizenship                                    | the o<br>e. A v<br>grad         | overri<br>vindo<br>le, an         | ide gr<br>w op<br>d rep                  | rade<br>ens t                    | is<br>o               |
| م<br>م<br>د<br>د<br>د<br>د<br>د<br>د<br>د<br>د<br>د<br>د<br>د<br>د<br>د<br>د<br>د<br>د<br>د<br>د | only.<br>displa<br>Click<br>displa<br>comm<br>NOTE<br>ED C          | If an over<br>ayed.<br>the cyco<br>ay the prents for<br>For t<br>COURS                        | le<br>bos<br>or t<br>rar<br><b>ES</b>                  | rid<br>av<br>teo<br>he             | e g<br>era<br>d cy<br>er s               | ira<br>ige<br>ycl<br>vcle<br>stu | de<br>to<br>e a<br>e. C                    | v<br>v<br>ave<br>Clic          | iew ac<br>erage,<br>ck <b>clo</b> s<br>s, the                    | ered<br>Iditio<br>calcu<br><b>se</b> to<br>prior    | for th<br>nal in<br>ulated<br>close<br>cycle          | e cycle<br>formati<br>cycle<br>the wi<br>grades              | or semester grade,<br>on on a posted cycle<br>average, citizenship<br>ndow.                           | the c<br>e. A v<br>grad<br>camp | vindo<br>e, an<br>bus le          | ide gr<br>w ope<br>d rep<br>evel.        | rade<br>ens t<br>port c          | o<br>ard              |
| L <b>F-PAC</b><br>self-pa                                                                        | only.<br>displa<br>Click<br>displa<br>comm<br>NOTE<br>ED C<br>ced c | If an over<br>iyed.<br>The cyco<br>iy the prents for<br>For t<br>COURS<br>courses<br>self-pac | cle<br>bos<br>por t<br>rar<br><b>ES</b><br>s, a<br>ced | rid<br>av<br>teo<br>he<br>sfo<br>m | e g<br>era<br>d cy<br>er s<br>odi<br>our | ira<br>ige<br>ycl<br>ifie<br>ses | de<br>to<br>e a<br>e. C<br>de<br>de<br>d v | wa<br>ve<br>Clic<br>nts<br>ver | as ent<br>iew ac<br>erage,<br>ck <b>clo</b><br>s, the<br>rsion c | ered<br>Iditio<br>calcu<br>se to<br>prior<br>of the | for th<br>nal in<br>ulated<br>close<br>cycle<br>Cycle | e cycle<br>formati<br>cycle a<br>the wi<br>grades<br>e Grade | or semester grade,<br>on on a posted cycle<br>average, citizenship<br>ndow.<br>s are entered at the o | the o<br>grad<br>camp           | vindo<br>le, an<br>ous le<br>comr | ide gr<br>w op<br>d rep<br>evel.<br>moda | rade<br>ens t<br>port c<br>te cy | is<br>o<br>ard<br>cle |

Once saved, failing grades are highlighted in pink.

### Save and print:

You must save your grades before you exit this page. Otherwise, your changes will be lost.

**IMPORTANT:** Saving grades is different from posting grades. You can only post your grades once at the end of the cycle, as described below; however, you must save any changes every time you visit this page. This allows you to leave this page and return as you enter cycle grade data.

### **PIN** Type your four-digit personal identification number (PIN).

Click Save.

- If your changes were saved successfully, the page reloads, and a message is displayed indicating that the grades were saved successfully.
- If you enter an invalid grade, the grade is highlighted in red, and an error message is displayed at the top of the page. You must correct the error before you can save any changes.

**Print** Click to print the cycle grades displayed on the page.

### Post semester grades:

□ After you enter semester grades data for the course, review your input carefully, and save all changes.

Once the data is posted by the campus administrator, you cannot change any data. If you discover an error after grades are posted, you must contact the campus administrator to correct any errors.

 $\Box$  When you are satisfied with your input for one or more of the cycle grades, notify the system that you are ready to post:

| Select courses to<br>mark grades as Ready | Click the link.                                                                                                    |
|-------------------------------------------|----------------------------------------------------------------------------------------------------|
| to Post                                   | This link is only displayed for current cycles that are open for posting.<br>The campus determines when the cycle is open and closed for posting. |
|                                           | A window opens allowing you to select the course-sections that are ready to post. All eligible courses are listed.                                |
|                                           | Select the course(s), and then click Select.<br>The window closes, and the selected course(s) are listed below the PIN<br>field.                  |
|                                           | To change the selected courses, click Cancel.<br>The window opens allowing you to re-select the course(s).                                        |
| PIN                                       | Type your four-digit personal identification number (PIN).                                                                                        |

### Click **Continue**.

The page reloads, and a message is displayed indicating that the cycle grades were successfully sent to be posted. The message "[READY]" is displayed in the **Course-Section** drop-down list next to the course.

You can submit your grades more than one time if you make a change shortly after mark the grades as ready to post; however, once the data is posted by the campus administrator, you cannot change any data.

After grades are posted and the cycle is closed, you can make changes to the grades and view the working cycle average (e.g., for a student who missed the last few days of a cycle due to illness); however, you cannot post any changes. Instead, print your changes and submit your printout to the campus administrator.

**NOTE:** The campus administrator can run a report to determine which teachers have posted their grades and which teachers have not yet posted their grades.

### **Reports:**

Generate percent failing report.

Reports > Percent Failing

This report provides the percentage of a teacher's students who have a failing working cycle average for each class, as well as a total for all of the teacher's classes. The data can be displayed in a pie chart or grid format. Non-graded courses are not included.

Administrative users have the option to view the data for all teachers across the campus.

**NOTE:** Background colors may not automatically print, depending on your browser settings. For more information, click here.

|   |                                                                                                    |                       | ТР |                 |
|---|----------------------------------------------------------------------------------------------------|-----------------------|----|-----------------|
| ł | Percent Failing Repo                                                                                               | ort                   |    |                 |
|   | Viewing: Semester 2,<br>Generated: Wednesday,<br>Withdrawn Students: Not Included<br>Percentage Of Failing Student | May 13, 2020 01:15 PM |    |                 |
|   | Course Section                                                                                                    | Percent Failing       |    | Teacher Totals  |
|   | 01 ENVIRONMENT SYS (4216-31)                                                                                       | 0% (0 / 20)           |    | 0%Fail 100%Pass |
|   | 02 SCIENCE ENRICHM (4218-32)                                                                                       | 0% (0 / 0)            |    | _               |
|   | 02 ENVIRONMENT SYS (4216-32)                                                                                       | 0% (0 / 20)           |    | L               |
|   | 03 ENVIRONMENT SYS (4216-33)                                                                                       | 0% (0 / 18)           |    |                 |
|   | 04 ENVIRONMENT SYS (4216-34)                                                                                       | 0% (0 / 18)           |    |                 |
|   | 05 ENVIRONMENT SYS (4216-35)                                                                                       | 0% (0 / 16)           |    |                 |
|   | 08 INT PHY & CHEM (4202-38)                                                                                        | 0% (0 / 16)           |    |                 |

### $\hfill\square$ Specify report options:

| Semester           | The current se                   | mester                                                           | is displayed. You can sele                                                                                                    | ect a different semester.                                       |  |  |  |  |  |  |  |
|--------------------|----------------------------------|------------------------------------------------------------------|----------------------------------------------------------------------------------------------------|-----------------------------------------------------------------|--|--|--|--|--|--|--|
| Cycle              | The current cy                   | ne current cycle is displayed. You can select a different cycle. |                                                                                                    |                                                                 |  |  |  |  |  |  |  |
| Viewing<br>Options | Include<br>Withdrawn<br>Students |                                                                  | Withdrawn students are not automatically included. Select the field to include withdrawn students in the report.                            |                                                                 |  |  |  |  |  |  |  |
|                    | View Chart                       |                                                                  | Select to view the data in a pie chart as well as the grid format. If not selected, only the grid is displayed.                             |                                                                 |  |  |  |  |  |  |  |
|                    |                                  |                                                                  | The pie chart outer circle displays the data for all of the teacher's classes.                                                              |                                                                 |  |  |  |  |  |  |  |
|                    |                                  |                                                                  | If any of the teacher's students have failing averages, the<br>pie chart inner circle displays a breakdown of failing<br>students by class. |                                                                 |  |  |  |  |  |  |  |
| Admin              | These fields ar                  | e only                                                           | only displayed if you are logged on as an administrative user.                                                                              |                                                                 |  |  |  |  |  |  |  |
| Options            | Across Selec                     |                                                                  | lect to view data for all teachers across the campus. Otherwis<br>ades are only displayed for the impersonated teacher's course             |                                                                 |  |  |  |  |  |  |  |
|                    |                                  |                                                                  | e page break between<br>uctors                                                                                                    | This field is enabled when<br><b>Across Campus</b> is selected. |  |  |  |  |  |  |  |
|                    |                                  |                                                                  |                                                                                                    | Select to include a page break<br>between teachers.             |  |  |  |  |  |  |  |

### Click Generate.

- The report opens in a new window, and you can print the report from that window.
- The report selection page remains open on your desktop.

Generate missing exam grades report.

Reports > Missing Exam Grades

This report lists students who are missing semester exam grades. The report can only be run for campuses that require exams and have enabled the option for exams for high school courses. Otherwise, the message "Report not applicable to this campus" is displayed.

### District and campus administrative users have the option to view the grades for all courses across the campus.

□ Specify report options:

Semester The current semester is displayed. You can select a different semester.

#### □ Under Admin Options:

These fields are only displayed if you are logged on as an administrative user.

Across Select to view missing exam grades for all courses across the campus. Otherwise, grades are Campus only displayed for the impersonated teacher's courses.

#### View Course/Section This field is enabled when Across Campus is selected. & Instructor in Grid Format If selected:

If View Course/Section & Instructor in Grid Format is selected. the report data is displayed in a grid format, and the course-section and teacher are listed in grid columns. The grid can be sorted by student name, course-section, or instructor name.

Sample:

| Stu | ID | Course Nbr-Sec Course Name<br>(period) | Teacher |
|-----|----|----------------------------------------|---------|
|     |    |                                        |         |
|     |    |                                        |         |

If not selected:

If View Course/Section & Instructor in Grid Format is not selected, the report data is grouped by course-section. The report is similar to the report for non-administrative users: however, the teacher is listed for each course-section. For non-administrative users, the teacher is listed once at the top of the report.

Sample:

#### Course Nbr-Sec Course Name (period) **Teacher Name**

|     | Stu ID | Student Name |
|-----|--------|--------------|
| - 1 |        |              |
| 1   |        |              |

Course Nbr-Sec Course Name (period) Teacher Name

| ТР     |              |
|--------|--------------|
| Stu ID | Student Name |
|        |              |

2023/01/20 15:03

Click **Generate**.

- The report opens in a new window, and you can print the report from that window.
- The report selection page remains open on your desktop.

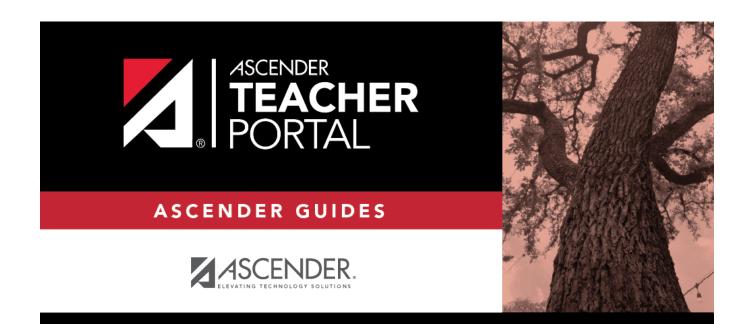

## **Back Cover**